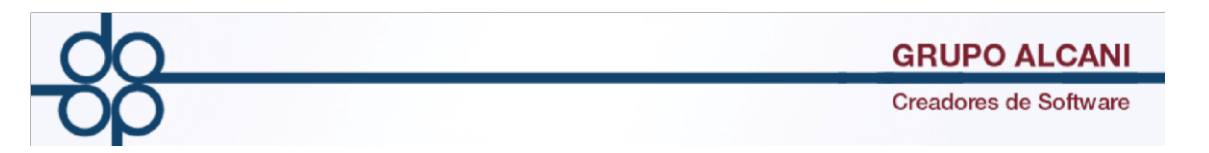

**Mejora:** Se amplió el número de sufijos para poder registrar más de 10 expedientes bajo un mismo número de escritura, para efecto del complemento en las operaciones de traslativas de dominio de bienes inmuebles celebrados ante notario público y/o servidumbre de paso.

A partir de éste momento se permitirá, además de las opciones numéricas que ya se utilizan (0 -9), las letras del abecedario (A-Z) y (a-z), lo que le brinda la posibilidad de capturar un máximo de 62 sufijos en un mismo número de escritura.

Se excluyen caracteres especiales existentes ("Ñ, #, \$, %, &, /, \*etc.), en caso de utilizar alguno el sistema en automático le enviará un mensaje de error.

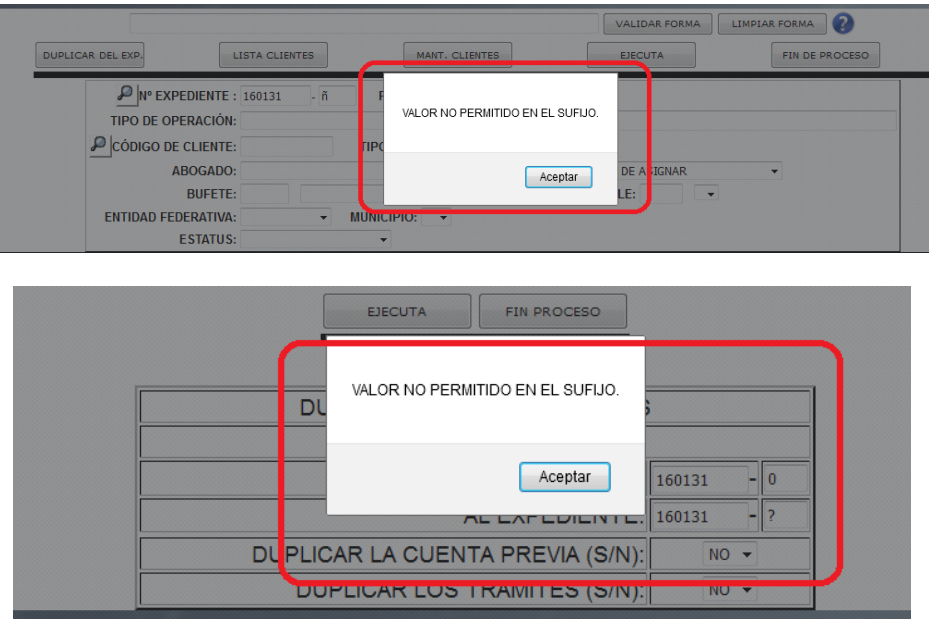

Esta mejora aplica tanto para expedientes como para escrituras en las siguientes pantallas:

### **CREACION Y MANTENIMIENTO DE EXPEDIENTES**

Necesitaremos el número de expediente con el sufijo correspondiente.

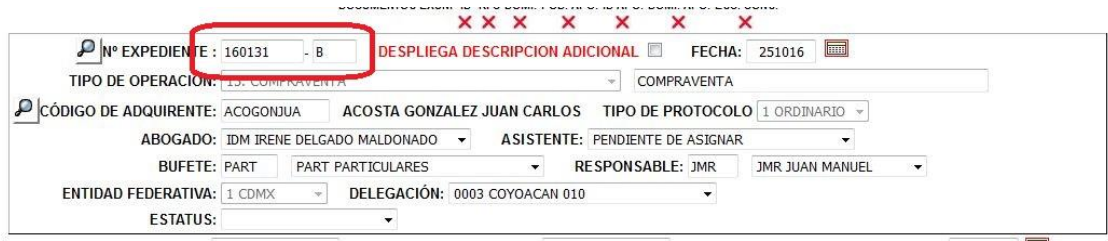

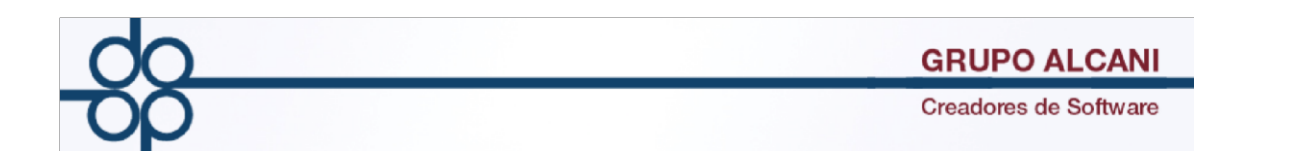

## **DUPLICACION DE EXPEDIENTES**

Necesitaremos el número de expediente original y el sufijo al cual deseamos duplicar dicho expediente, en caso de introducir un valor incorrecto nos mostrara un mensaje **(VALOR NO PERMITIDO)**

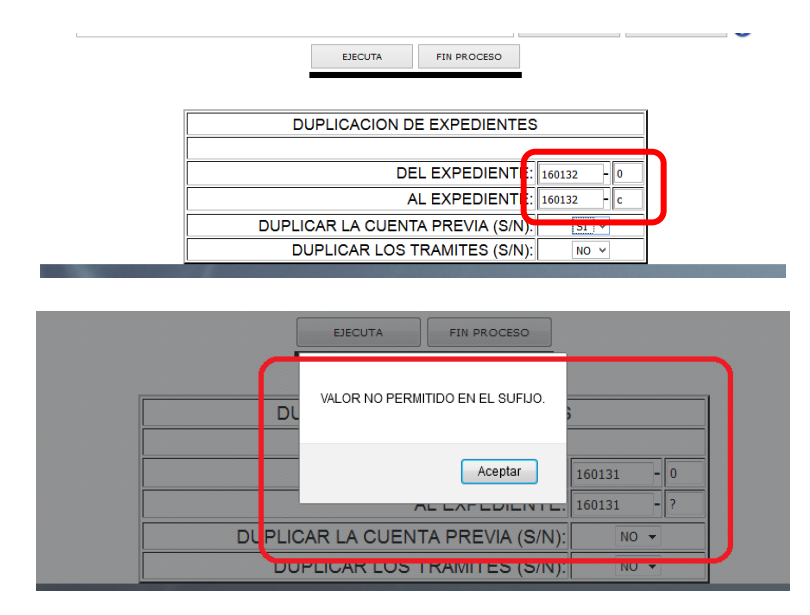

# **CAPTURA DE TRAMITES POR EXPEDIENTE Y REQUISICION DE CHEQUES**

Necesitaremos el número de expediente con el sufijo correspondiente, de igual manera se verá reflejado en la impresión de las requisiciones

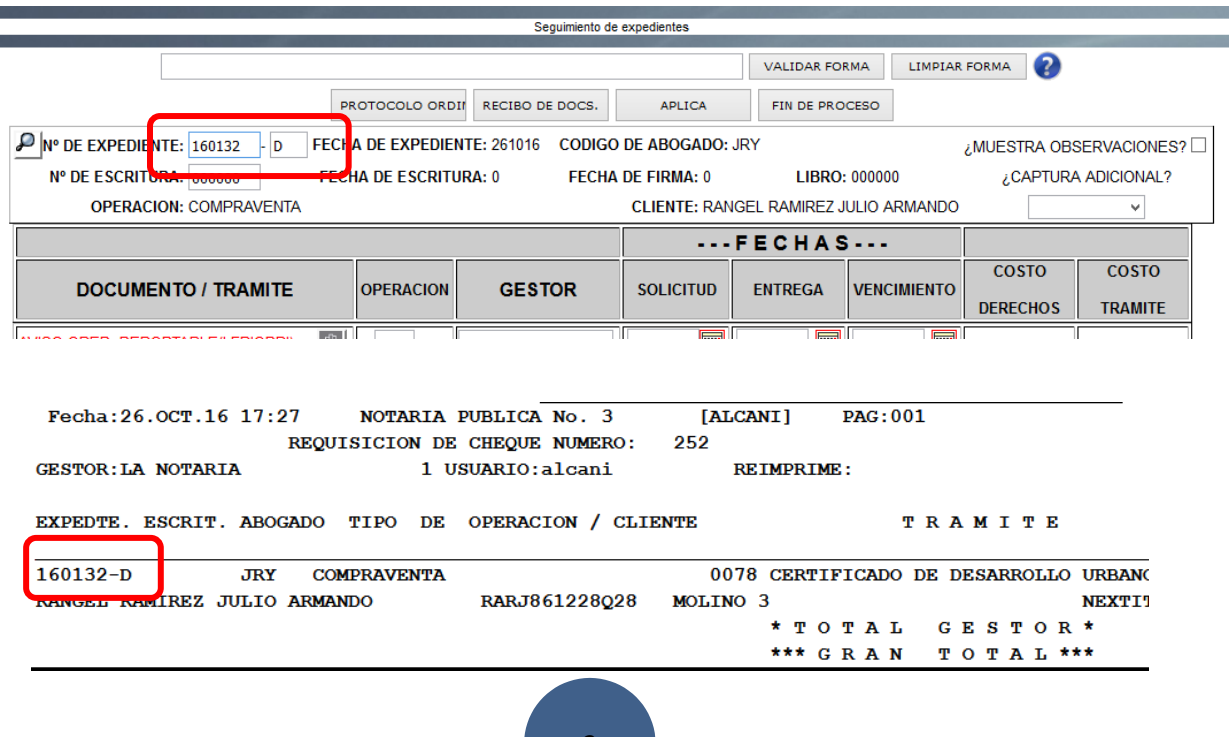

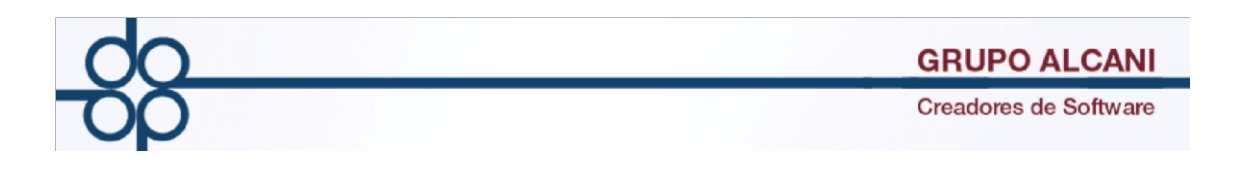

# **ASIGNACIÓN DE ESCRITURAS**

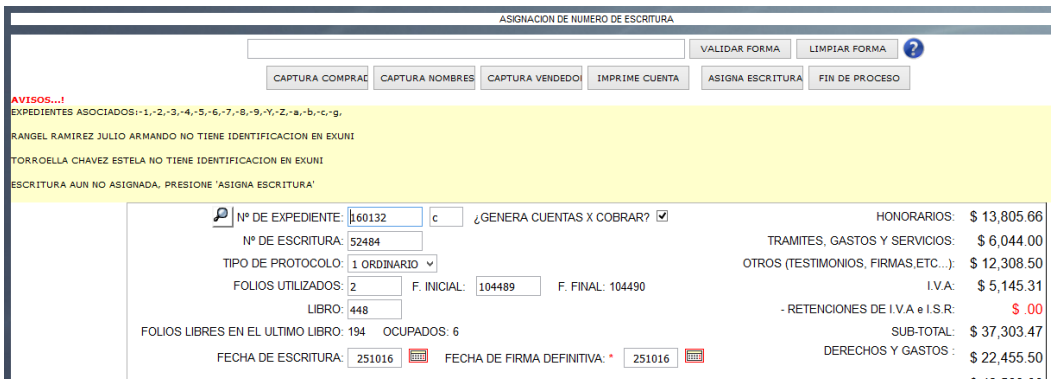

En la parte superior nos indica si hay expedientes asociados, en este caso además de los dígitos ya conocidos (0-9) ahora a aparecerán letras minúsculas y mayúsculas si los hubiera. (a-z)(A-Z)

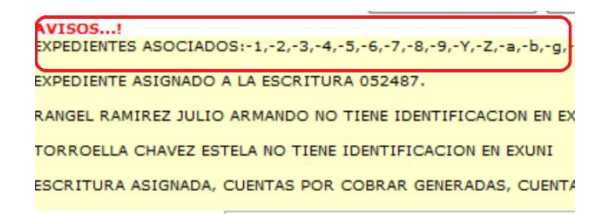

Tambien nos sugerirá para cada sufijo, los mismos valores para **NÚMERO DE ESCRITURA**, **FOLIOS UTILIZADOS**, **FOLIO INICIAL** y **LIBRO** si es que ya hubiera sido asignada una escritura a un expediente relacionado.

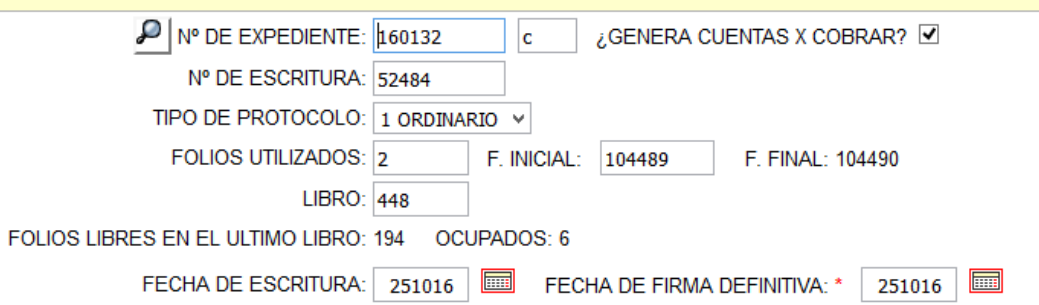

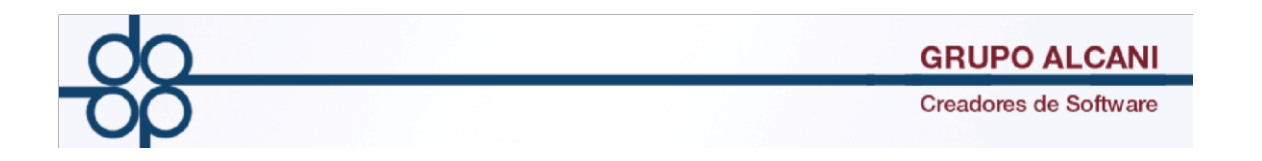

### **CONSULTA DE SALDO**

En esta pantalla hay una particularidad: para el caso de los expedientes solo bastará con poner el numero de expediente y el sufijo a un dígito:

Por ejemplo expediente: 160132 sufijo b expediente: 160123 sufijo c

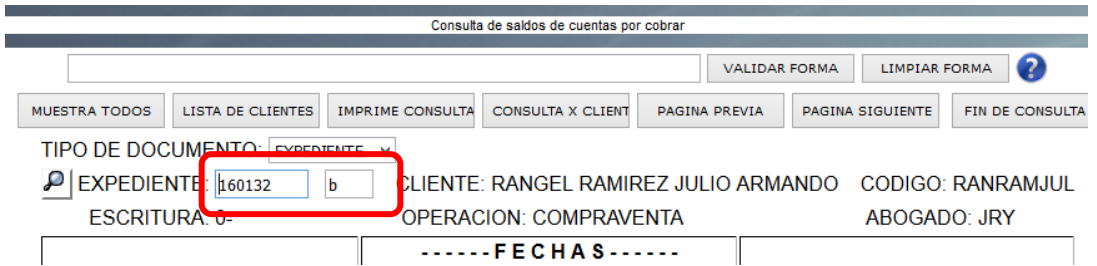

En el caso de las escrituras es necesario anteponer al sufijo un cero:

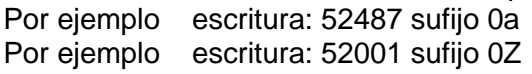

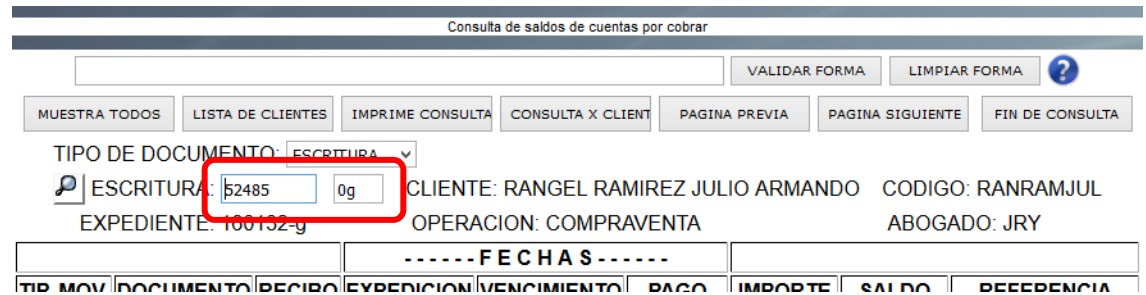

# **FACTURACIÓN**

De igual manera en esta pantalla para generar recibo a un expediente solo bastará con registrar el número de expediente y el sufijo a un dígito:

Por ejemplo expediente: 160132 sufijo b expediente: 160123 sufijo c

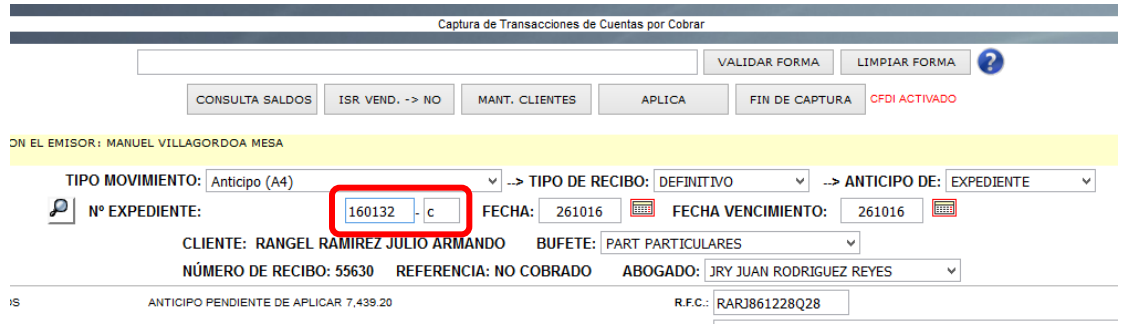

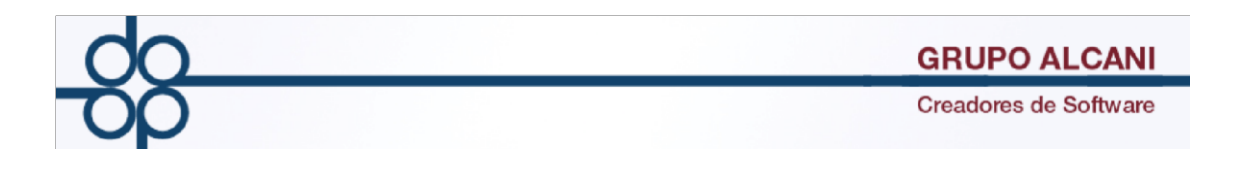

En el caso de las escrituras es necesario anteponer al sufijo un cero:

Por ejemplo escritura: 52487 sufijo 0a

Por ejemplo escritura: 52001 sufijo 0Z

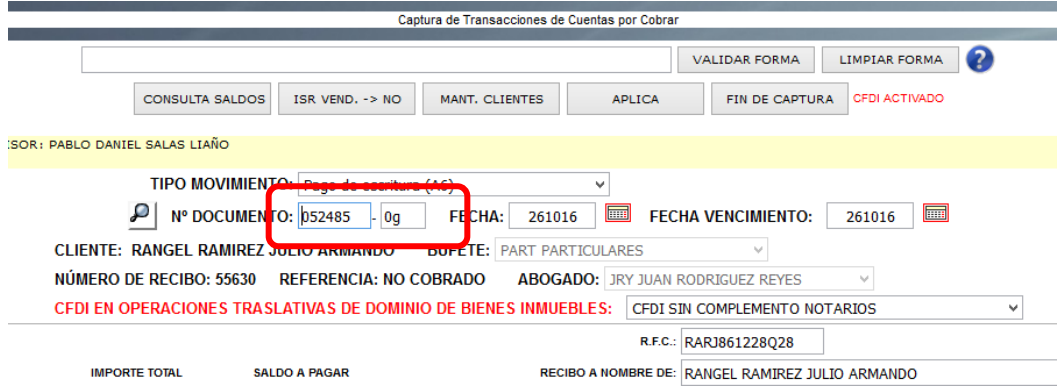